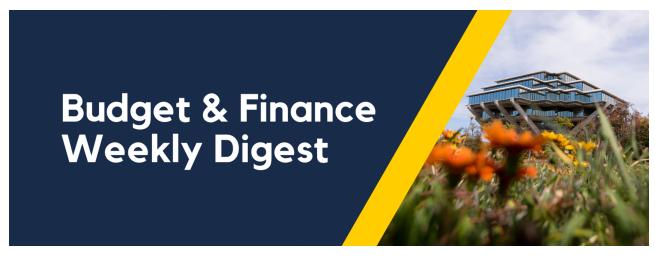

August 31, 2021 | 35th Edition

# **Announcements**

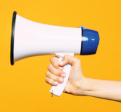

# **Oracle Scheduled Maintenance Tonight**

The Oracle production environment will be down for maintenance on **Tuesday**, **08/31/2021** from **8:00 PM** through **10:00 PM**.

# UC San Diego Financial Accounting Program Information Session

We invite you to attend our UC San Diego Financial Accounting Program Information Session this **Thursday, September 2, from 2:00pm - 2:30pm**. This information session consists of a 10-15 minute overview of the UC San Diego Financial Accounting Program (developed in partnership with Business & Financial Services and Extension), the application process, and eligibility, followed by Questions & Answers.

The <u>UC San Diego Financial Accounting Program</u> is a comprehensive financial accounting program that offers training at a basic to intermediate level. This program intends to establish consistent foundational knowledge across the UC San Diego staff members in finance and accounting roles.

The application period for Fall 2021 is September 6 - 17. This program is fully funded by the Chief Financial Officer and offered to the Individual at no cost for the following year. If you are unable to attend the information session, the recording will be posted on Blink.

# **NGN Recharge Rate Increase for Communication Users**

A flat monthly charge is levied automatically for each campus employee who qualifies as a **Communication User**, as determined by the employee's payroll title code. A campus-wide committee evaluated every job title and determined whether the majority of its constituents did or did not qualify. Employing the "Communication User" category as a basis for charging is not meant to be a precise reflection of individual use, but rather a fair mechanism for aggregating and averaging communications charges over departments.

Rates for the next 5 year agreement are currently pending. In the meantime, please plan for a 3% general increase - see <u>NGN Communication Access</u> <u>Billing</u> for more information.

| Communication<br>User Groups | 16/17 | 17/18   | 18/19   | 19/20   | 20/21   | 21/22    |
|------------------------------|-------|---------|---------|---------|---------|----------|
| On-Campus                    | \$92  | \$94.30 | \$94.30 | \$96.37 | \$98.49 | \$101.44 |
| Off-Campus                   | \$46  | \$47.15 | \$47.15 | \$48.19 | \$49.25 | \$50.73  |
| Med Center                   | \$33  | \$33.83 | \$33.83 | \$34.57 | \$35.33 | \$36.39  |
| Graduate<br>Students         | \$28  | \$28.70 | \$28.70 | \$28.91 | \$29.55 | \$30.44  |
| Public Computer<br>Labs      | \$24  | \$24.60 | \$25.00 | \$25.14 | \$25.69 | \$26.46  |

# Summer Salary Composite Benefit Rate Incorrectly Charged

Unfortunately, the fix for this issue that was to be effective July 1, 2021 is not working as expected. UCPath Center is currently investigating this issue. As of FY2021, credits will be provided centrally in Oracle only; the target is now the August accounting period.

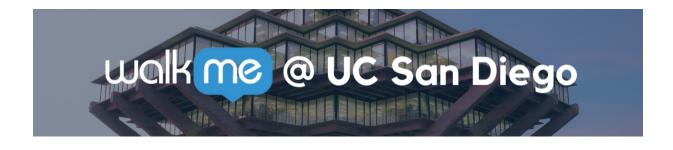

#### Install the WalkMe Browser Extension!

The WalkMe Browser Extension adds various tips, walkthroughs, and

resources to your Oracle and Concur applications. We also use WalkMe to add additional validation to your transactions, announcements, and reminders.

<u>Download the extension to your browser</u> to unlock these features.

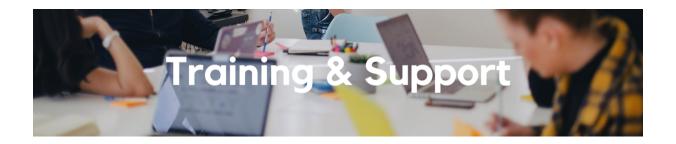

# Fund Management Office Hours

Thursdays @ 11:00am - 12:00pm
This Thursday, September 2, Eva
Thiveos will give a short
presentation about entering PPM
Budgets, and the rest of the time will
be open for you to bring issues you
have been struggling with and get
help from your peers.

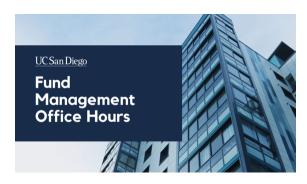

In next week's Fund Management Office Hours on **September 9**, we will focus on the question of how to find your "available to spend" balances on gift funds and other general projects, which reports you can use to find that information, and why different reports might show different amounts.

We encourage you to watch recorded Fund Management Office Hours.

#### Oracle: Buying and Paying for PO Requisitioners

Thursday, September 2, 2021 @ 9:00am - 11:00am

This course includes hands-on instruction on the use of Oracle Procurement & Payables. It focuses on topics such as shopping for and purchasing goods and services, searching across UC San Diego requisitions and POs, closing POs, processing nonPO payments, and checking invoice status. This course will be especially valuable for individuals responsible for departmental purchases who want to further their understanding of buying on campus.

Please note the <u>Introduction to Oracle Procurement & Payables eCourse</u> is a required prerequisite for registration.

#### **UC San Diego Travel: Before You Go**

Thursday, September 9, 2021 @ 9:00am - 11:00am

Faculty and staff who travel or book business travel can further their understanding of preauthorization, booking travel via Concur, prepaying with the Travel & Entertainment Card, and how to take advantage of Triplt Pro. It is recommended that you also attend the UC San Diego Travel: Reporting Expenses course before your trip takes place.

# **UC San Diego Travel: Reporting Expenses**

### Thursday, September 9, 2021 @ 1:00pm - 3:00pm

This course provides an overview of UC San Diego travel policy and the reconciliation procedure, including summarized guidelines, resources, and information about online tools. Faculty and staff will learn about Concur processes for reporting travel expenses and how to submit a Travel Expense Report.

# <u>University Procurement Card Program</u>

# Tuesday, September 14, 2021 @ 1:30pm - 4:00pm

Current and prospective cardholders will learn about updates to the card program, common uses, and the Concur processes for both Procurement Card request and transaction reconciliation.

Note that this is not an introductory course. Participants must first complete the <u>associated eCourse</u> available through the UC Learning Center.

Click to access the <u>Event Calendar</u> on Blink, which showcases a consolidated view of Office Hours, Instructor-Led Training sessions, and Hot Topics. Be sure to try out the different calendar views in the upper right corner!

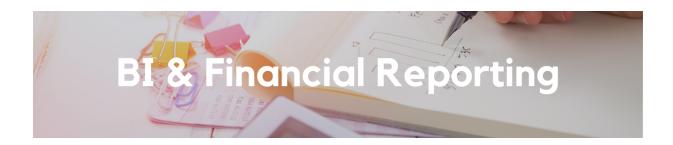

### **Additional Sponsored Projects Reports**

Sponsored Projects AR Aging and Award Trial Balance Report are now available on <u>bah.ucsd.edu</u>. These are reports that OPAFS commonly uses to manage sponsored projects and are useful for departments to see award health.

# **Campus User Roles Report Enhancements**

The Campus User Roles report has become a key tool across campus users. A new enhanced version was promoted to Production. Users can now search by **Full Name**, full or partial email address, and delegated purchase authority. The prompts have been reordered for ease of use.

#### Sunset Alert

The Oracle BI team has been working hard to remove duplicates and streamline reporting. The following reports have been sunset due to duplication and/or the release of new and enhanced versions:

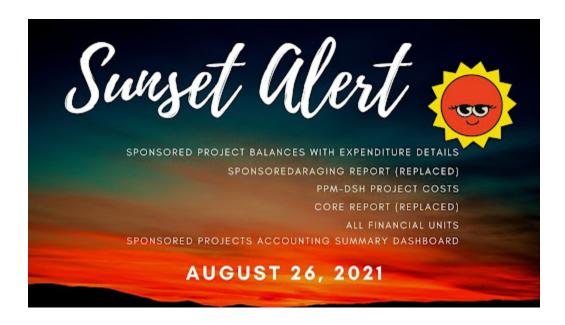

Please remember to access your reports using <u>bah.ucsd.edu</u> to eliminate expired or invalid bookmarks. Thank you for your cooperation.

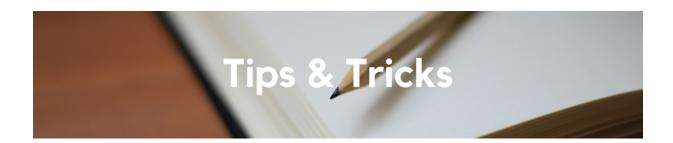

#### **Requisition Status in Oracle Procurement**

Check the status of your requisition by clicking the *Pending Approval* link on the requisition page. The current step is the last step in blue which does not have a checkmark next to it. If the step is preceded by a number, then it is pending the approval of your financial unit. Refer to our <a href="How to Check">How to Check</a> Requisition Status in Oracle Procurement KBA for more information and tips.

# Reassign Requisitions in Oracle Procurement

You can reassign a requisition to allow someone else to complete and submit the requisition, process change orders, or cancel the PO. Refer to our <u>How to Assign a Shopping Cart or Requisition in Oracle Procurement KBA</u> for instructions on how to do so.

## Resolving COA/POETAF Failed Validation Errors in Concur

After a Request or Expense Report is submitted, chart string information is validated against data in Oracle before entering the approval workflow. Should you encounter errors related to the COA/POETAF information entered in your Concur document, refer to our <a href="How to Resolve COA/POETAF Failed Validation">How to Resolve COA/POETAF Failed Validation</a> Errors KBA for guidance. The Knowledge Base Article provides a list of common validation errors with a description for each error type, as well as instructions on resolution steps.

#### Available Expenses for Travel in Concur

Concur displays anything booked in Concur or with Balboa Travel as an *Available Expense*. You might see reservations along with purchases made with our CTS Air & Hotel card or your own Travel & Entertainment Card (T&E card). Purchases on a UC card product like the T&E Card will be clearly identified in the *Payment Type* column. Reservations, including anything sent to your Triplt account or personal bookings, may show up as a *Payment to Employee* and can be deleted if needed.

Each Tuesday, the Weekly Digest provides important updates related to Budget & Finance, including Oracle Financials Cloud and Concur Travel & Expense.

Our goal is to deliver timely information that matters to you.

<u>Visit Our Website | Subscribe To Our YouTube | Contact Us</u>

Manage your preferences | Unsubscribe

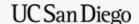